*http://support.microline.ru/index.php/%D0%9F%D0%B5%D1%80%D0%B5%D0%B4%D0%B0%D1%8 2%D1%8C\_%D1%83%D1%81%D1%82%D1%80%D0%BE%D0%B9%D1%81%D1%82%D0%B2%D0% BE\_%D0%B4%D1%80%D1%83%D0%B3%D0%BE%D0%BC%D1%83\_%D0%BF%D0%BE%D0%BB%D 1%8C%D0%B7%D0%BE%D0%B2%D0%B0%D1%82%D0%B5%D0%BB%D1%8E*

## **Передать устройство другому пользователю**

[В личном кабинете ZONT](https://zont-online.ru/login) возможно передать устройство другому пользователю, например, по окончанию настройки устройства монтажной организацией и передаче конечному владельцу или при передаче автосигнализации новому владельцу при продаже автомобиля.

**1.** Новый владелец должен зарегистрироваться на сайте [lk.zont-online.ru](https://lk.zont-online.ru/login) и сообщить свой логин прежнему владельцу.

**2.** Прежний владелец в своем личном кабинете должен зайти в **≡Меню** и нажать кнопку "**Управление устройством**". Далее в выпадающем списке необходимо выбрать действие "**Передать в другой аккаунт**"

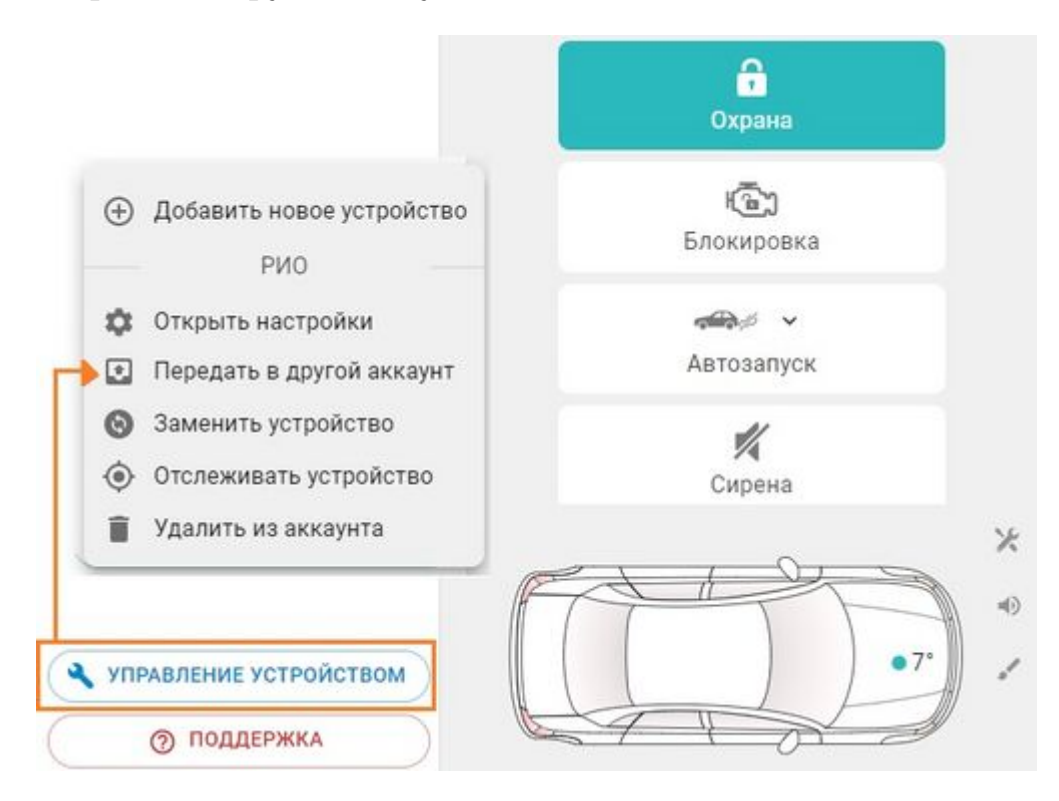

3. Прежний владелец должен ввести логин нового владельца и нажать кнопку "**Передать**".

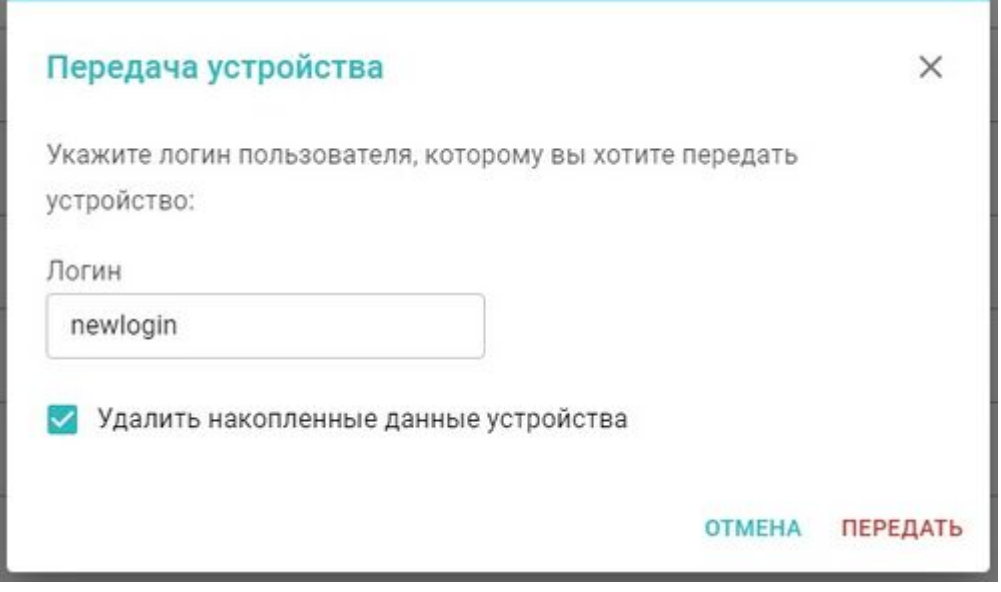

## **После этого устройство одновременно удалится из личного кабинета прежнего владельца и пропишется в личном кабинете нового владельца.**

В нашей видеоинструкции показан процесс передачи автосигнализации новому владельцу (в старом интерфейсе):